# Using ChartDog to Graph RTI Data

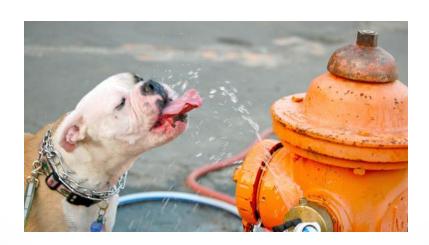

Special Education Department Winter 2019

#### Intervention Central

- Go to: www.interventioncentral.org
- Click on "create account"

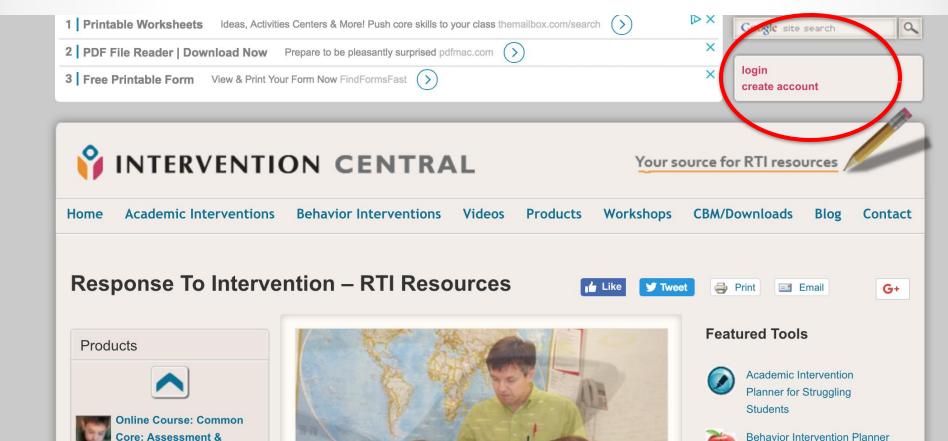

# Fill in the Required Information

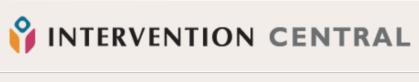

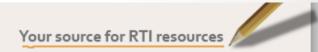

Home Academic Interventions Behavior Interventions Videos Products Workshops CBM/Downloads Blog Contact

#### **User account**

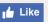

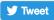

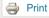

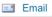

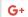

| Account information————————————————————————————————————                                                                                                    |
|----------------------------------------------------------------------------------------------------|
| Account information                                                                                                    |
|                                                                                                    |
| Username: *                                                                                                    |
| Osername:                                                                                                    |
|                                                                                                    |
|                                                                                                    |
| Spaces are allowed; punctuation is not allowed except for periods, hyphens, and underscores.                                                                                                    |
|                                                                                                    |
| E-mail address: *                                                                                                    |
| E-mail address.                                                                                                    |
|                                                                                                    |
|                                                                                                    |
| A valid e-mail address. All e-mails from the system will be sent to this address. The e-mail address is not made public and will only be used if you wish to receive a new password or wish to receive |
| certain news or notifications by e-mail.                                                                                                    |
|                                                                                                    |
|                                                                                                    |
| Confirm e-mail address: *                                                                                                    |
|                                                                                                    |
|                                                                                                    |
| Please re-type your e-mail address to confirm it is accurate.                                                                                                    |
|                                                                                                    |
| Beautiful to                                                                                                    |
| Password: *                                                                                                    |
|                                                                                                    |
|                                                                                                    |
| Confirm password: *                                                                                                    |
|                                                                                                    |
|                                                                                                    |
| Please choose a password for your account: it must be at least 6 characters                                                                                                    |

## You will be sent and email with info for logging in

Account details for brian.king at Intervention Central

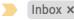

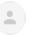

Intervention Central <noreply@interventioncentral.org>

to me ▼

brian.king,

Thank you for registering at Intervention Central. You may now log in to https://www.interventioncentral.org/user using the following username and password:

username: brian.king password:

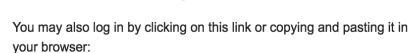

https://www.interventioncentral.org/user/validate/152530/1543854656/pLjm57gzzLysnqVI4-nEa6 WqoU

This is a one-time login, so it can be used only once.

After logging in, you will be redirected to https://www.interventioncentral.org/user/152530/edit so you can change your password.

-- Intervention Central team

#### Now on to ChartDog!

Ideas, Activities Centers & More! Push core skills to your class themailbox.com/search

OPEN

Hi brian.king logout my stuff

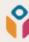

#### INTERVENTION CENTRAL

Your source for RTI resources

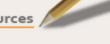

Home

**Academic Interventions** 

**Behavior Interventions** 

Videos

**Products** 

Workshops

CBM/Downloads

Blog

Contact

#### **Response To Intervention – RTI Resources**

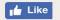

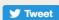

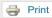

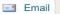

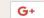

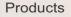

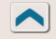

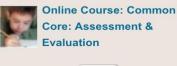

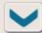

**Latest Updates** 

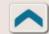

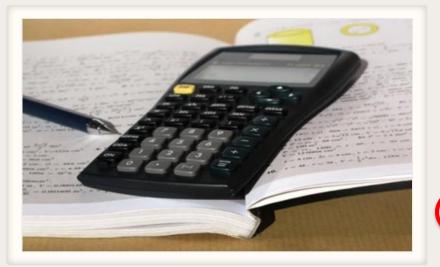

#### **Featured Tools**

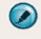

Academic Intervention Planner for Struggling Students

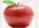

Behavior Intervention Planner

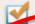

Behavior Rating Scales Report Card Maker

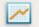

ChartDog Graph Maker

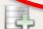

Generator

# Deciding on a Variable to Measure

# First Decide What You Are Keeping Track Of

#### Examples:

- Words Correct Per Minute
- Facts Correct Per Minute
- Digits Correct
- Spelling
- Vocabulary
- Items Correct
- Oral Retell
- Points on a writing rubric
- Etc.

### Chart Options

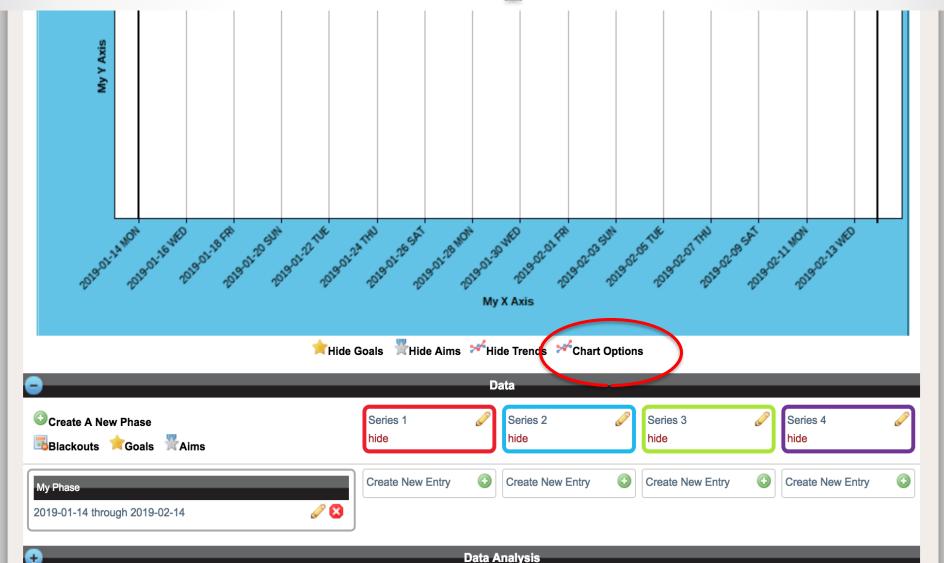

### Chart Options Menu

- Name the graph
- Decide on X-Axis
- Decide on Y-Axis
- Add any comments- (These comments will show up on the printout)

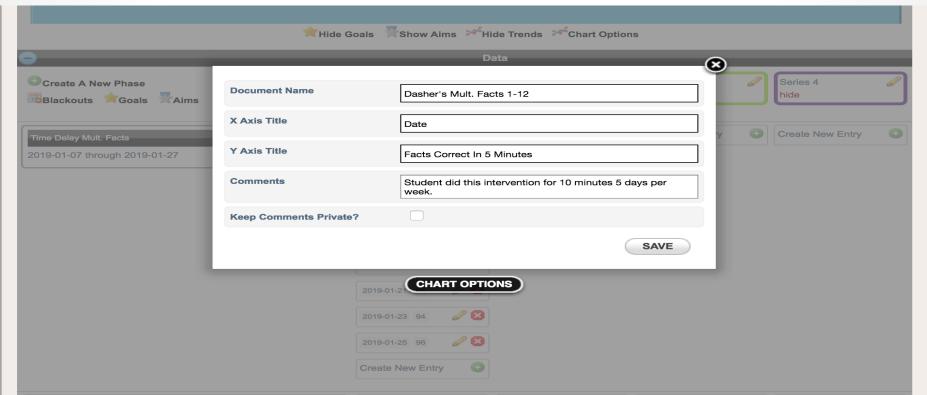

# My Phase

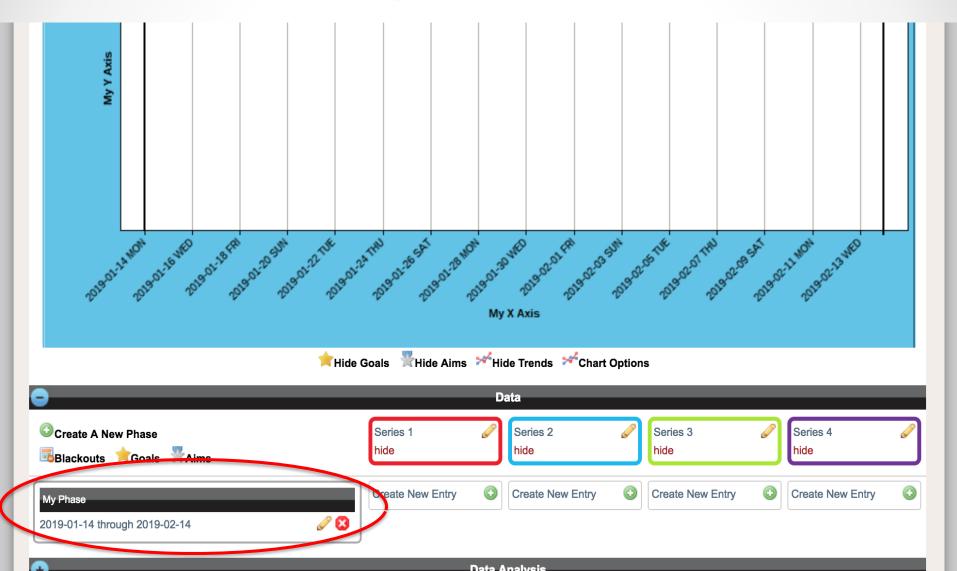

#### My Phase Menu

- Name the Phase (i.e. describe what you are doing)
- Create a Start Date
- Create an End Date
- Comments- Describe the phase/intervention (this ends up on the printout)

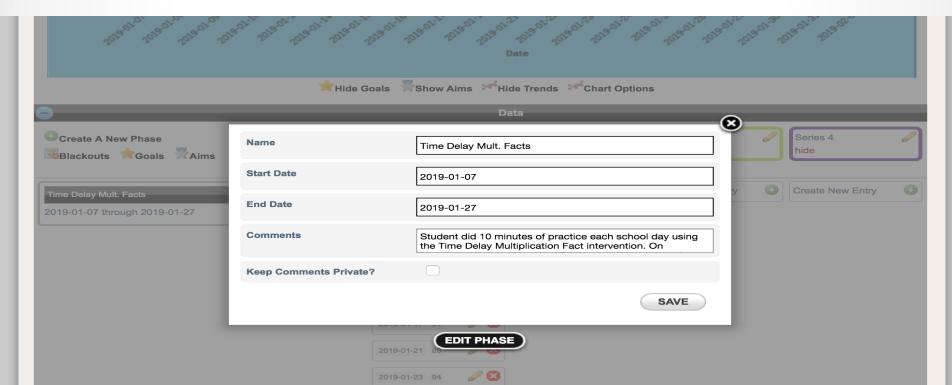

#### Phase

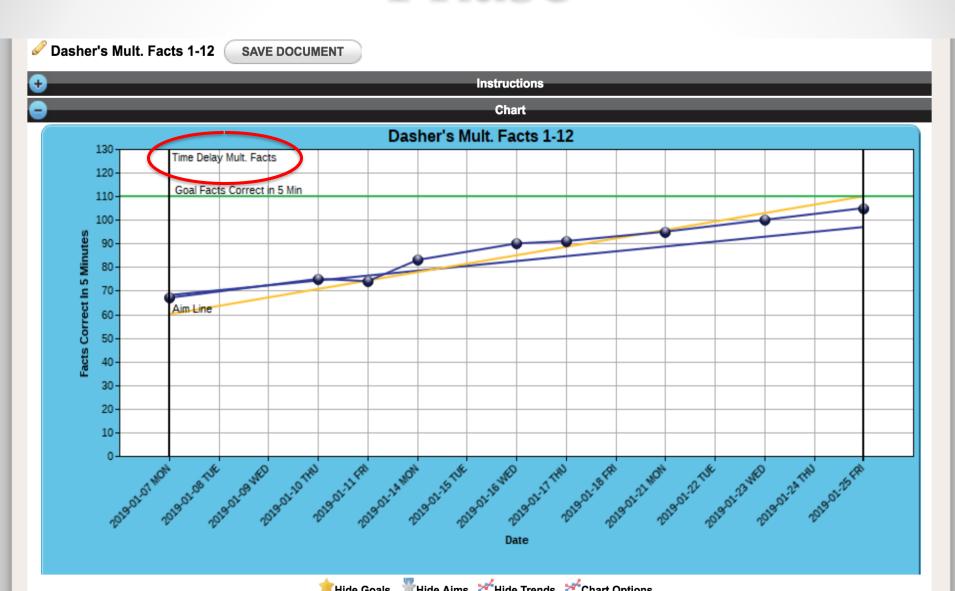

# You can "Blackout" any non-school days

1.

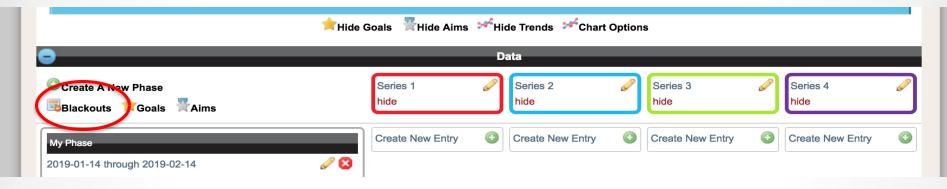

2.

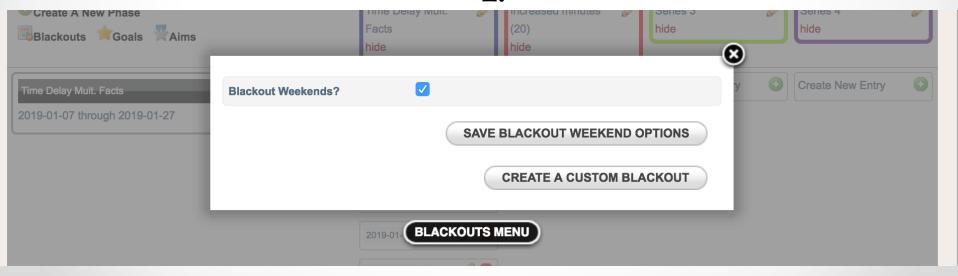

#### Importance of a Goal Line

- Without a goal line, it is hard to see if a student is making progress
- 2 The goal line combined with an aim line "visibly represent the rate of progress required for a student to reach a selected goal".
- 3 A graph that only includes student scores "illustrates a general performance pattern but not in relation to the goal or goal line".

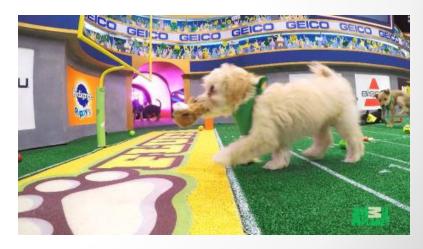

# Ideas for how to Establish a Goal Line (Near Grade Level)

#### **End-of-Year Benchmarking**

 Find the recommended end-of-year level of performance for a particular grade and task

#### Norms for Weekly Improvement

- 1) Requires a list of norms for determining adequate growth/rate of improvement (slope).
- (2) "Multiply the number that represents the recommended weekly growth rate by the number of weeks remaining in the instructional period. Then add this score to the student's baseline score.

# Ideas for how to Establish a Goal Line (Significantly Below Grade Level)

Determine the student's current rate of weekly improvement

#### Create Goal & Aim Lines

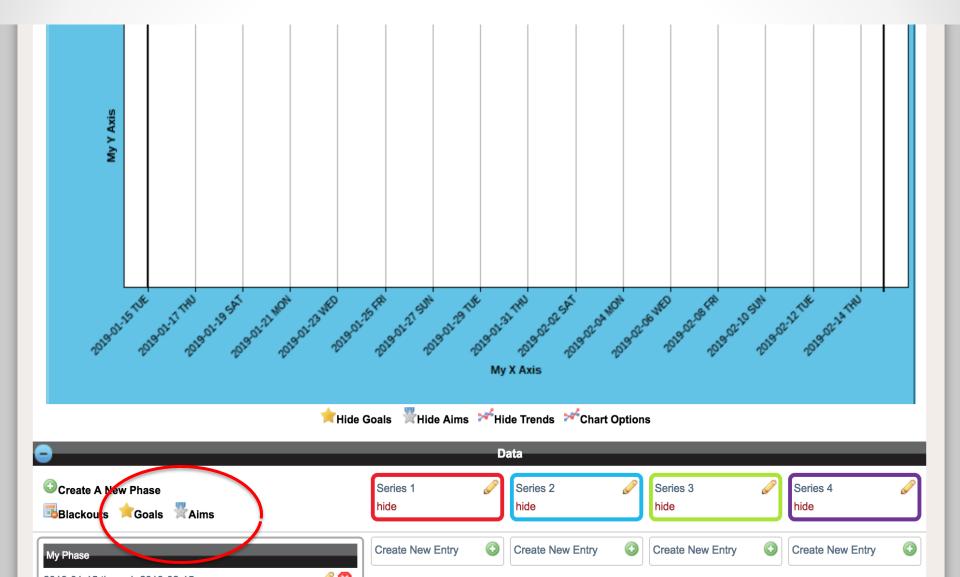

#### Goal Menu

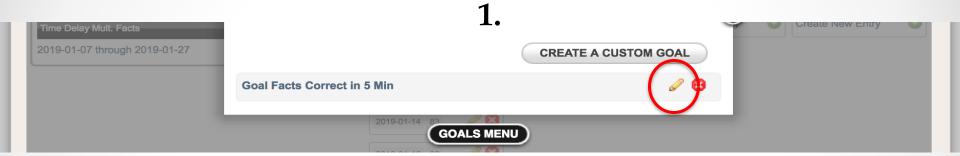

2.

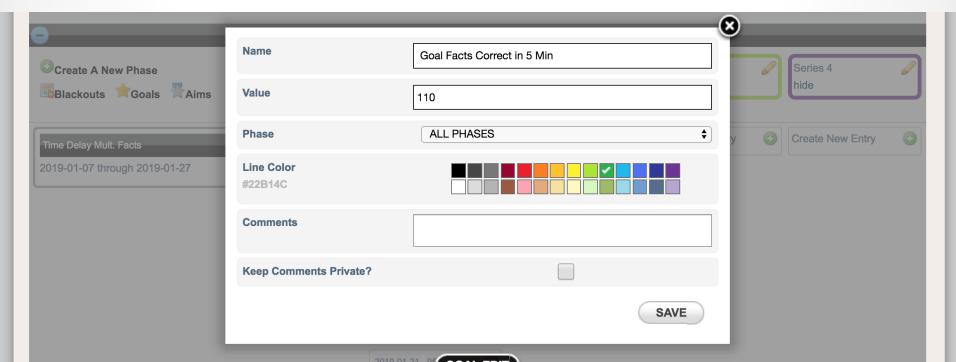

#### Goal Line

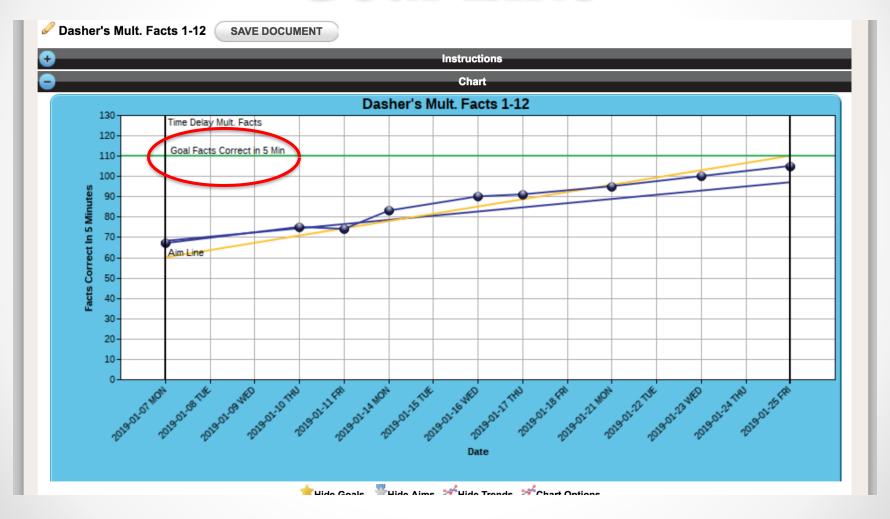

### Establishing an Aim Line

 The Aim line represents the rate of progress that we would like to see during the course of the interventions

• The aim line connects the data point for skill level at the start of the intervention to the goal value at the

end of the intervention.

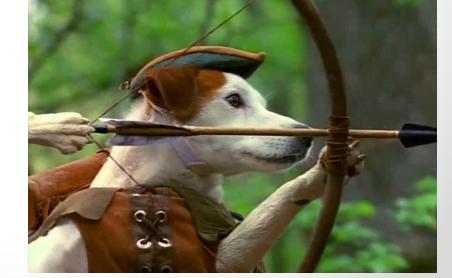

#### Aim Line Menu

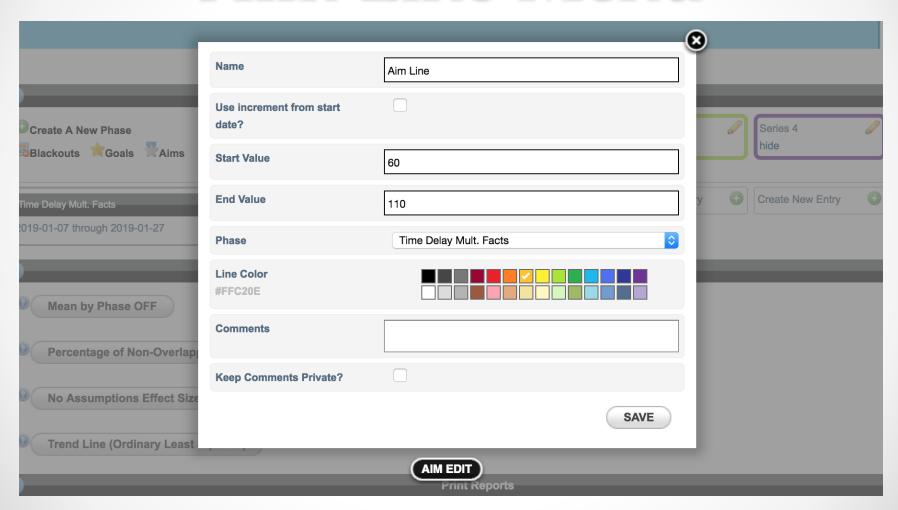

#### Aim Line

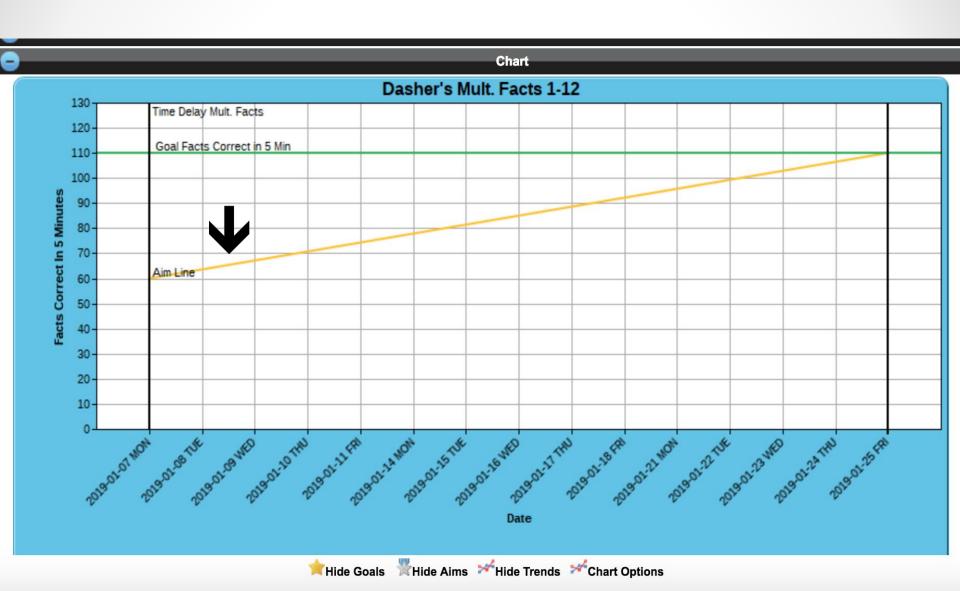

#### Create a Place to Enter Data

- Start with "Series 1" for your first variable
- Name the series, choose color etc.

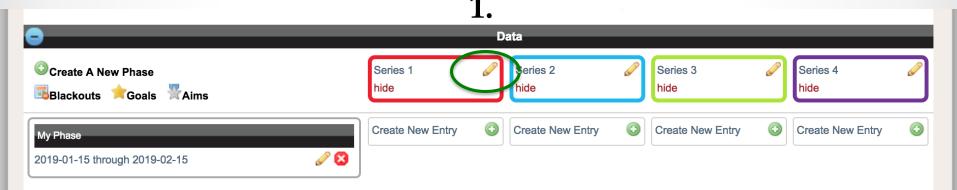

Number Correct in 5 Minutes 1-12

Solid Sphere

Ø

SAVE

Create New Entry

Create A New Phase Name Time Delay Mult. Facts Blackouts Goals Aims Comments

**Keep Comments Private?** 

**Line Color** #2F3699

Shape

Time Delay Mult. Facts

#### Enter the Data

1.

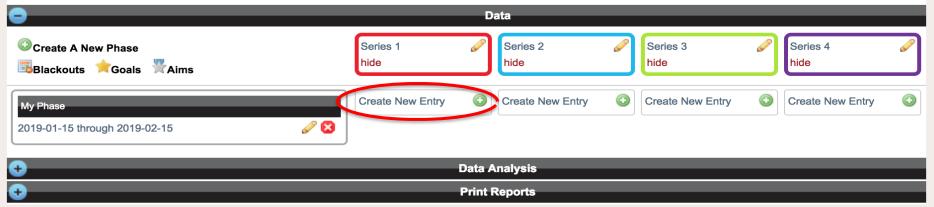

2.

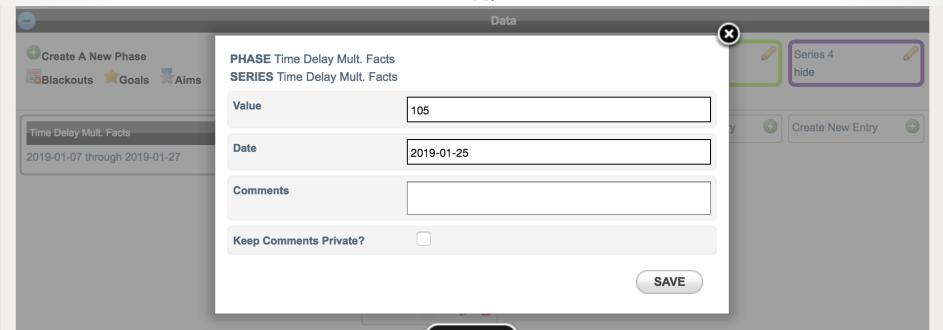

#### Example Complete Data Set

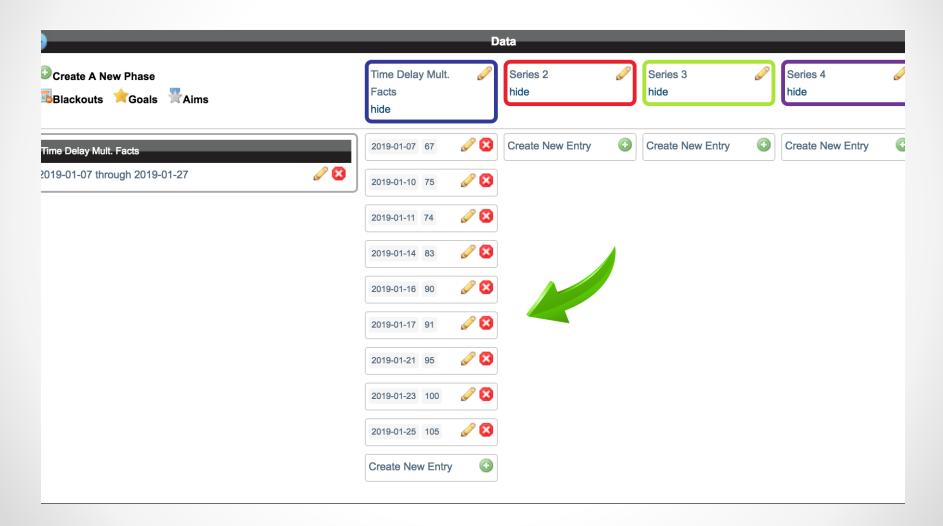

# Data is now represented on the graph

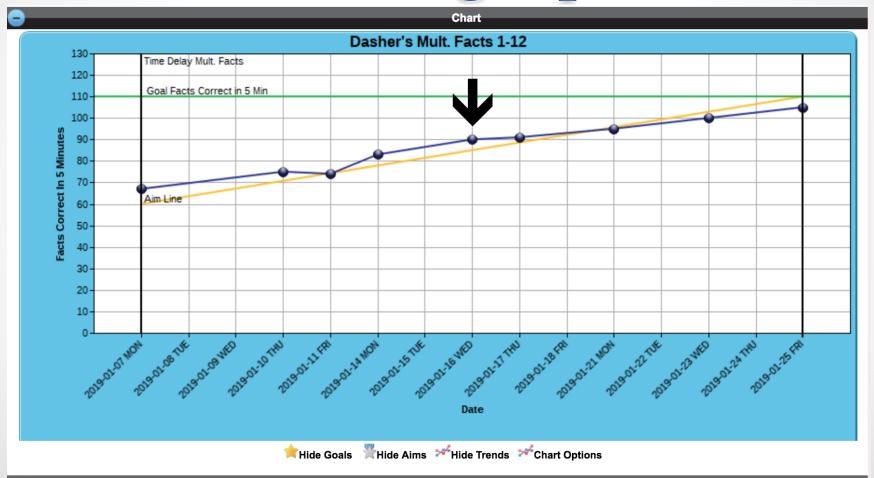

#### Analysis of the Data: Trend Line

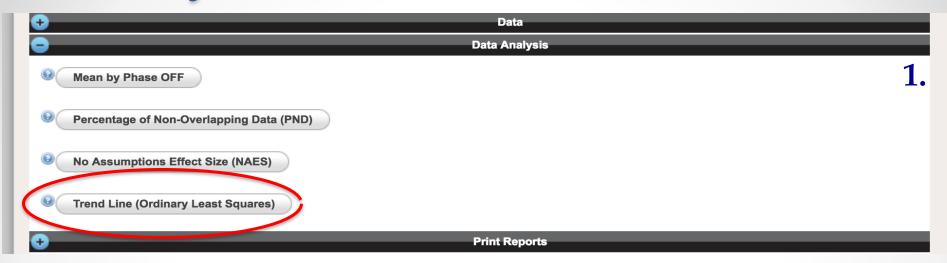

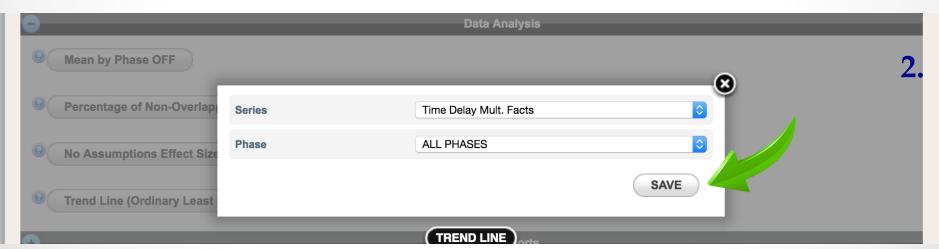

| Holla E | mo (oramary | Least Oquares) |      |                           |            |            |
|---------|-------------|----------------|------|---------------------------|------------|------------|
| SL      | OPE         | INTERCEPT      | R²   | SERIES                    | PHASE      |            |
| 2       | .06         | 68.13          | 0.98 | Time Delay Mult.<br>Facts | ALL PHASES | <b>⊘</b> ⊠ |

Trend Line (Ordinary Least Squares)

3.

### A Word About Slope

- <u>Slope</u> = the measure of the steepness of a line
  - The slope of a line is the change in "y" (target skill) produced by a 1 unit increase in "x" (each probe)
- In RTI/ simplified terms = rate of progress that a student is making after each probe is collected.
  - o The Trend Line follows the slope

Example: If the slope of a student's data for WCPM is

2.5, you would predict that the student would read 2.5 words more each time a data point is collected.

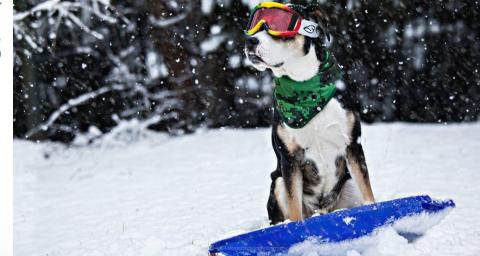

#### Trend Line

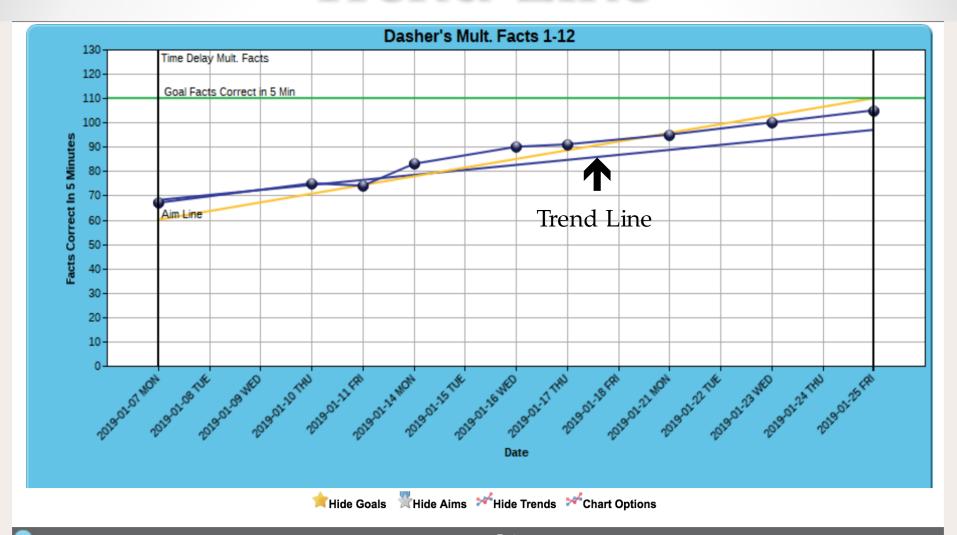

#### Print Graph and Data Sheet

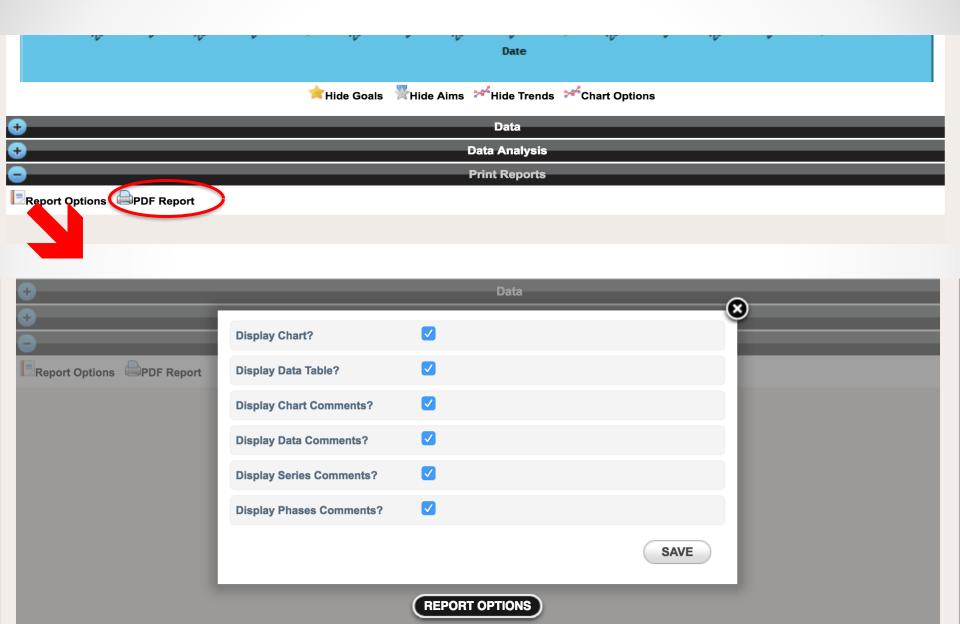

### The Report

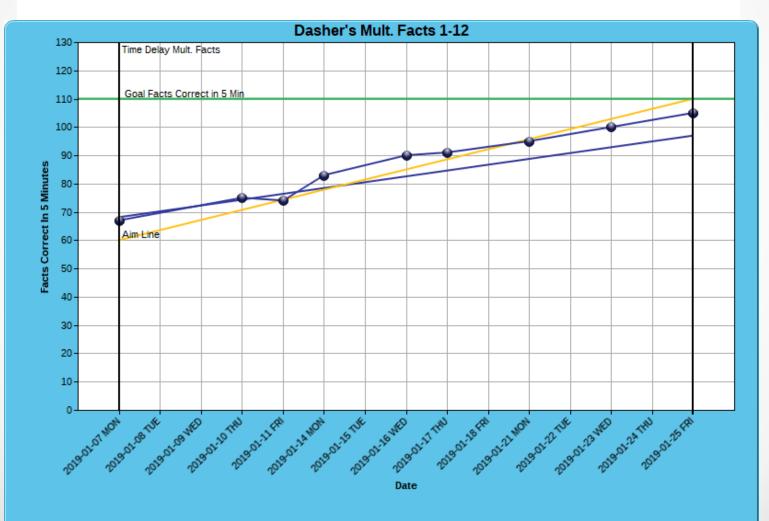

#### **DATA TABLE**

#### PHASE: Time Delay Mult. Facts

#### 2019-01-07 through 2019-01-27

Student did 10 minutes of practice each school day using the Time Delay Multiplication Fact intervention. On Mondays, Wednesdays, and Fridays he did a probe where he would complete as many multiplication facts 0-12 as he could in 5 minutes.

| SERIES: Time Delay Mult. Facts | Number Correct in 5 Minutes 1-12 |          |  |
|--------------------------------|----------------------------------|----------|--|
| DATE                           | VALUE                            | COMMENTS |  |
| 2019-01-07                     | 67                               |          |  |
| 2019-01-10                     | 75                               |          |  |
| 2019-01-11                     | 74                               |          |  |
| 2019-01-14                     | 83                               |          |  |
| 2019-01-16                     | 90                               |          |  |
| 2019-01-17                     | 91                               |          |  |
| 2019-01-21                     | 95                               |          |  |
| 2019-01-23                     | 100                              |          |  |
| 2019-01-25                     | 105                              |          |  |

#### **BLACKOUTS**

Please note that weekends are being blacked out.

#### **GOALS**

| NAME                        | VALUE | PHASE      | COMMENTS |
|-----------------------------|-------|------------|----------|
| Goal Facts Correct in 5 Min | 110   | ALL PHASES |          |

#### AIMS \_

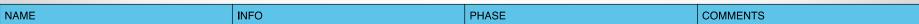

#### Additional Tricks

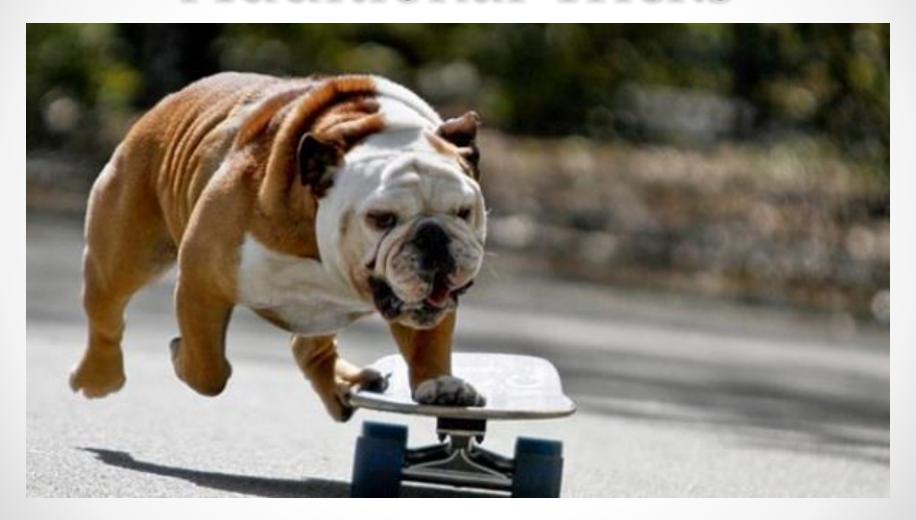

# Creating Different Phases

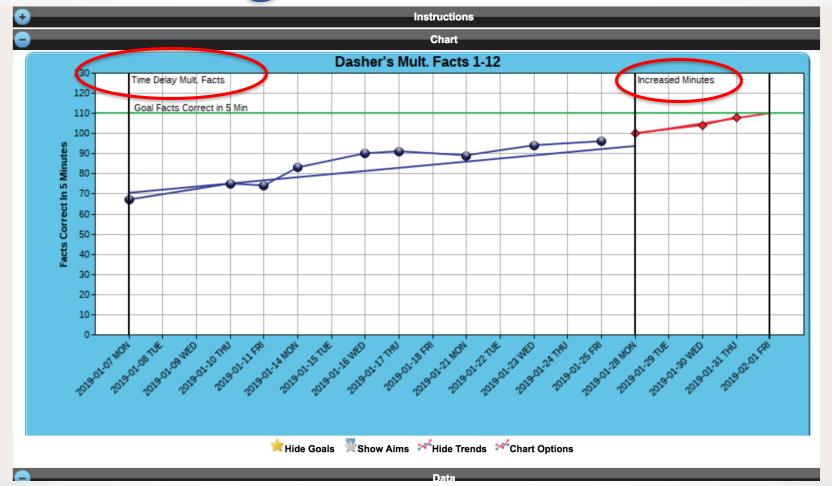

# Just Create a New Phase and/or a New Series

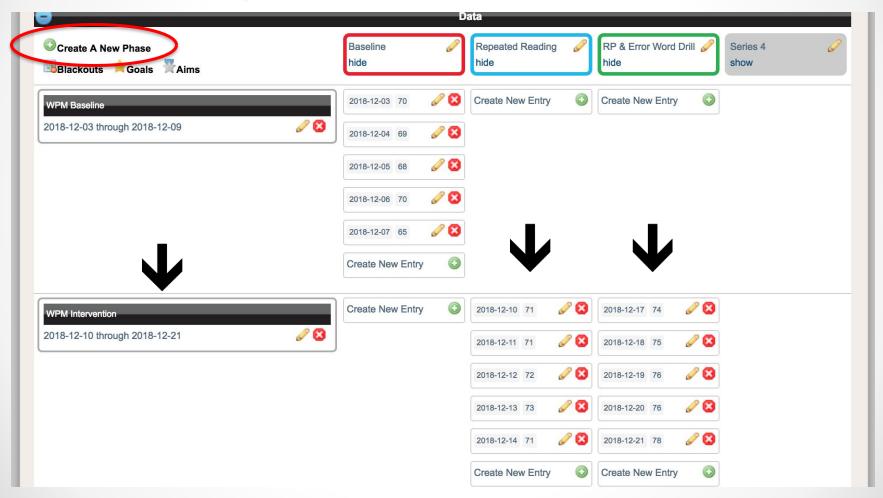

# Creating Different Phases

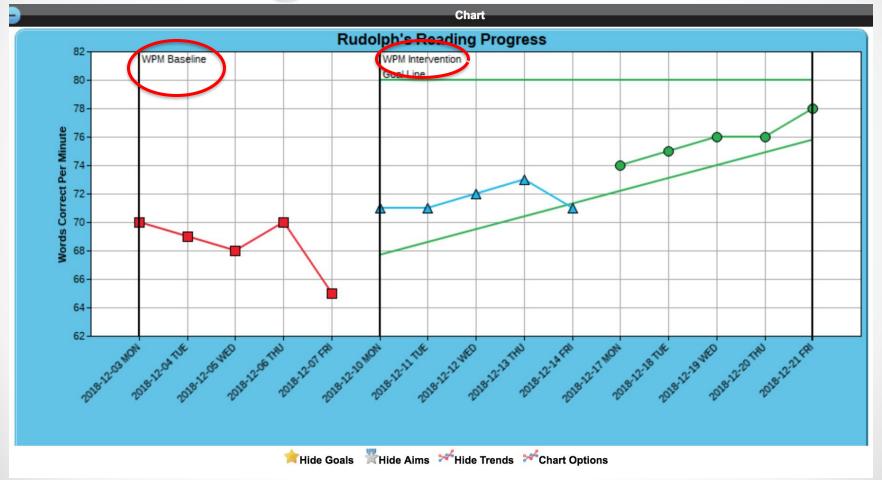

### Now you try it!

 Use the given data sets to create graphs using ChartDog.

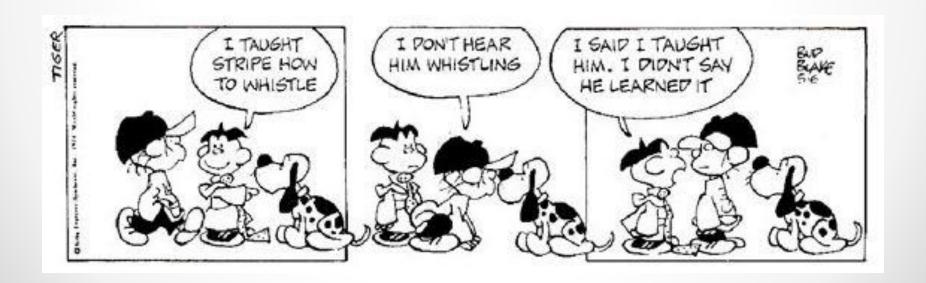

# Graph Using Data Set